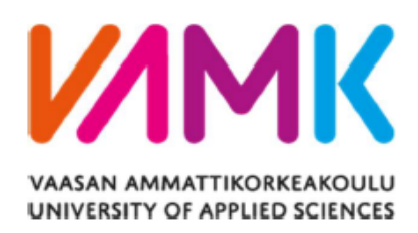

### **Thien Bach**

# SIMULATING CONSTRUCTION TRAINING WITH INTERACTIVE TOOLS USING UNITY **SOFTWARE**

**Information Technology** 2023

**Сигнальный перевод 2023 г. Куприяновский В.П. v.kupriyanovsky@rut.digital**

**Bach T. SIMULATING CONSTRUCTION TRAINING WITH INTERACTIVE TOOLS USING UNITY SOFTWARE. – 2023.**

## Моделирование обучения строительству с использованием ПО Unity

Целью данной диссертации является разработка и внедрение симуляции обучения строительству с использованием программного обеспечения Unity. Цель состоит в том, чтобы создать интерактивную и иммерсивную учебную среду, которая помогает пользователям изучать и практиковать навыки, связанные со строительством, в виртуальном мире. Симуляция предлагает разнообразный набор интерактивных инструментов, включая VR-гарнитуры и контроллеры, для обеспечения реалистичного и увлекательного обучения.

В этой диссертации представлен обзор технологии виртуальной реальности, в которой также рассматривается процесс создания эффективного приложения виртуальной реальности. Кроме того, в диссертацию включены основные инструменты, такие как движок Unity и программное обеспечение Blender, для разработки виртуальных приложений. Дополнение теоретических концепций практическими примерами и исследованиями конкретных случаев имеет важное значение для получения всесторонних знаний по предмету. Диссертация завершается размышлениями о потенциальном влиянии технологии виртуальной реальности.

Результатом этого тезиса является полностью функциональная симуляция виртуальной реальности. Отзывы авторитетных компаний использовались лля проверки производительности продукта путем проведения интенсивных испытаний. Это исследование посвящено ключевым темам, включая создание программного обеспечения. Использование программного обеспечения Unity и технологии виртуальной реальности демонстрирует потенциал повышения эффективности обучения и снижения затрат при одновременном улучшении мер безопасности в строительной отрасли.

Ключевые слова Unity, виртуальная реальность, 3D модель

### **CONTENTS**

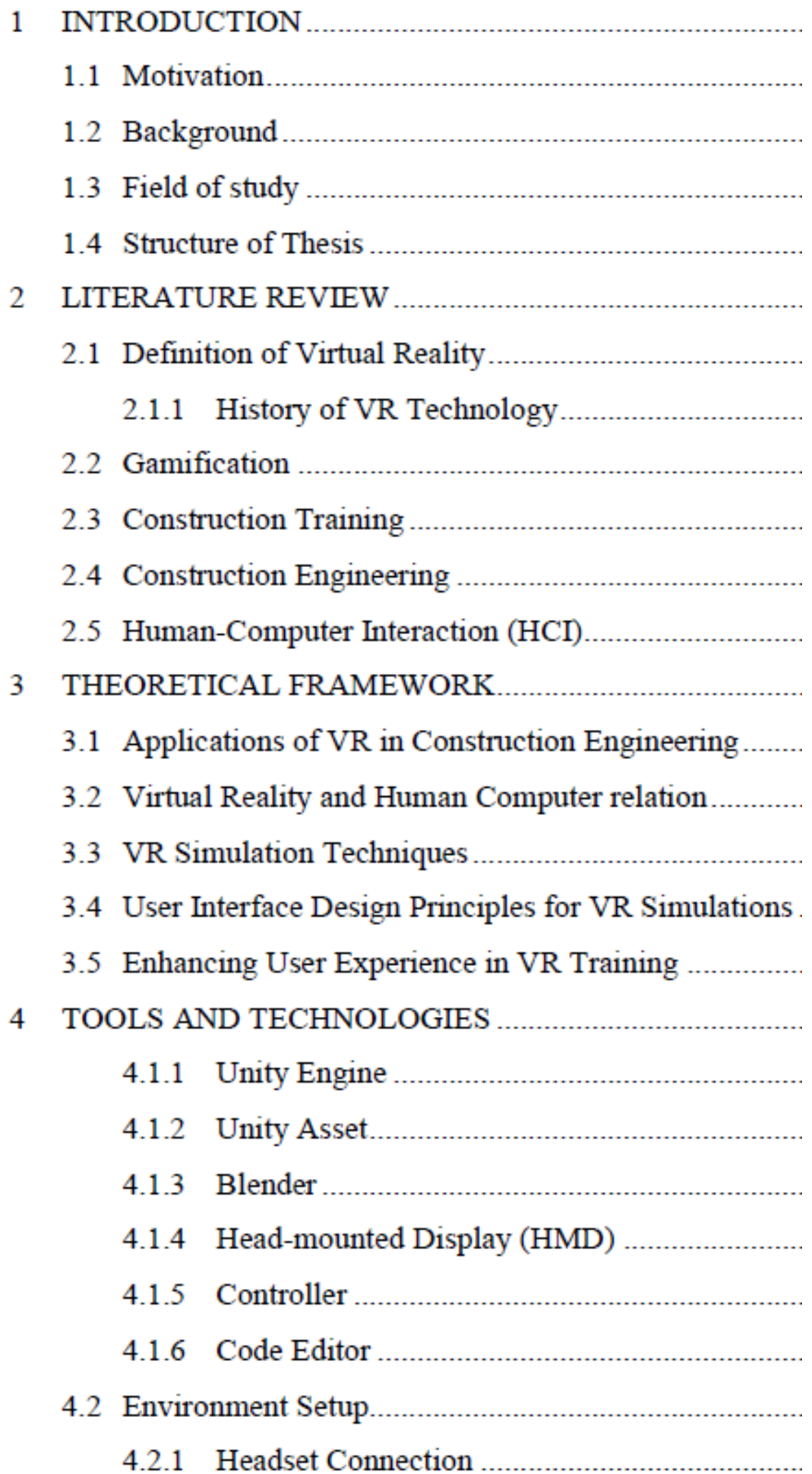

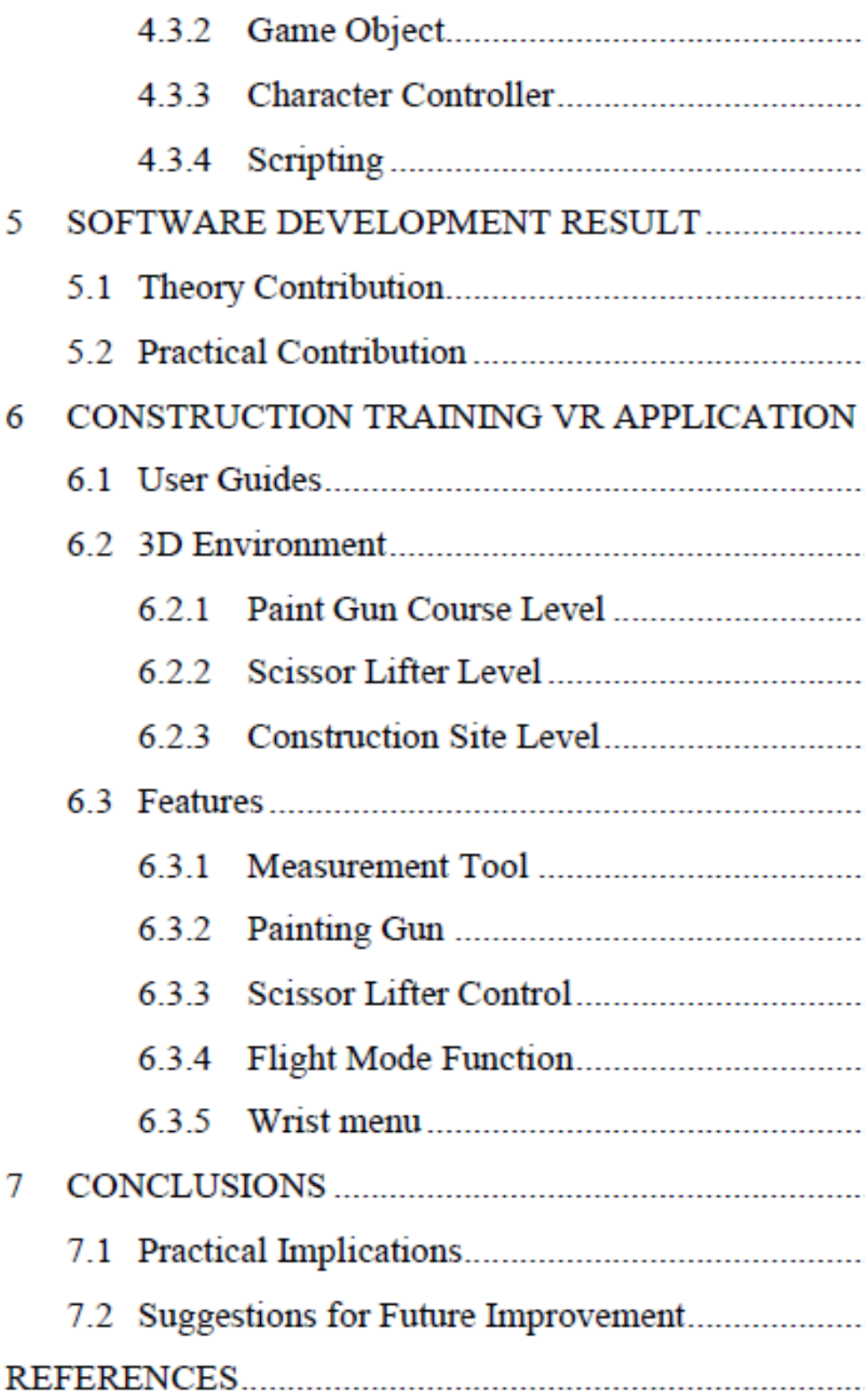

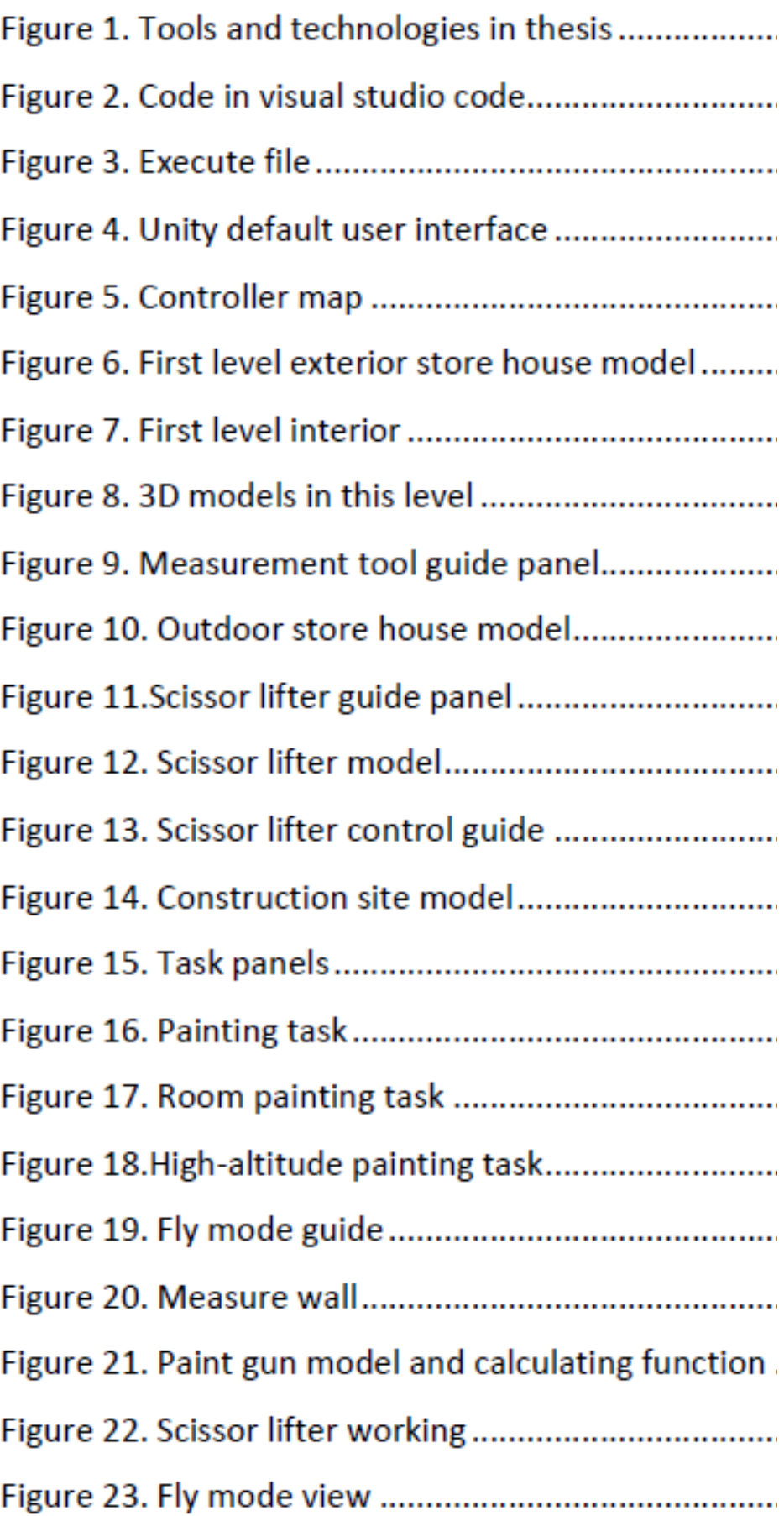

### **ABBREVIATIONS**

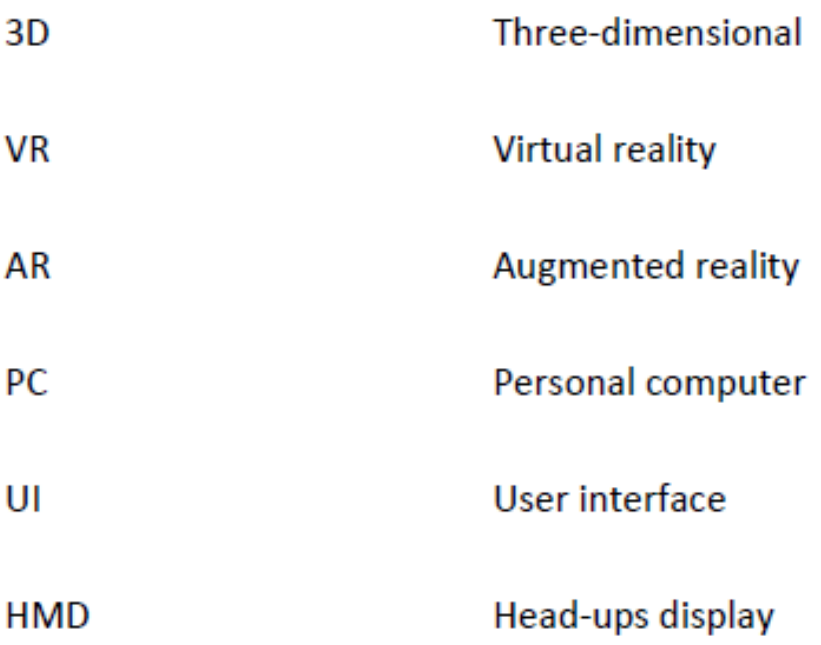

#### 1. ВВЕДЕНИЕ

#### 1.1 Мотивация

Развитие экономики во всем мире находится под сильным влиянием строительной отрасли, и в последнее время отрасль столкнулась с рядом серьезных проблем, таких как нехватка квалифицированной рабочей силы, а также эскалация несчастных случаев и травм на строительных площадках. Эти проблемы подчеркивают важность внедрения новых и эффективных методов, которые могут в достаточной степени подготовить работников к их работе, поскольку традиционные способы обучения работников, например, обучение на месте или занятия в классе, не могут вооружить их достаточными знаниями и навыками. Таким образом, жизненно важно разработать современный и уникальный способ усовершенствования программы обучения работников, а создание иммерсивного учебного опыта с помощью технологии виртуальной реальности имеет большие перспективы, поскольку позволяет моделировать различные ситуации, такие как опасные, которые оказалось трудно воспроизвести в реальных условиях. актуальный мир.

#### 1.2 Предыстория

Основной целью проекта DIGI-MODE является виртуальная и дополненная реальность в цифровых двойниках, и этот тезис является конечным продуктом этого проекта. Миссия программы DIGI-MODE - повысить осведомленность и использование цифровых инструментов и, в частности, решений виртуальной реальности среди предприятий, базирующихся в Остроботнии. Проверка цифровых двойников является результатом процесса планирования, а также разработки и демонстрации. В сотрудничестве с несколькими предприятиями, разбросанными по разным секторам обрабатывающая промышленность; Подразделение недвижимости и строительства совместно с сектором энергетики - планируется построить три опорных цифровых предприятия (цифровых двойника). (ЦИФРОВОЙ РЕЖИМ, 2023 г.)

Огромный потенциал виртуальной реальности побудил автора начать с ней работать. Трансформационная сила VR может изменить то, как люди изучают новые вещи и воспринимают внешний мир, благодаря иммерсивной среде появляются шансы на новые пути.

рассказывания историй, а также возможности для сеансов терапии и симуляции обучения. Создание виртуальных реальностей, способных привлекать и удерживать внимание людей, - поистине захватывающая концепция.

#### 1.3 Область исследования

Объем исследования для этой диссертации включает в себя виртуальную реальность, информационные технологии (ИТ) и построение бизнеса. Термин ВР описывает искусственную среду, которая может иметь сходство с физическим миром или значительно отличаться от него. Захватывающий и интерактивный опыт может быть создан для пользователей за счет использования компьютерных технологий наряду с гарнитурами и устройствами отслеживания движения. Виртуальная реальность позволяет исследовать смоделированные миры, которые предлагают интерактивный опыт с объектами или сценариями, обеспечивая надежную платформу для обучения на основе моделирования.

Электронное хранение информации с использованием компьютеров и сетей с помощью программного обеспечения составляет основу ИТ. Для успешного внедрения

приложений и инфраструктуры виртуальной реальности в области обучения ИТ играют решающую роль. Эта область охватывает такие области, как разработка программного обеспечения, а также управление данными и создание сетей, а также кибербезопасность и системную интеграцию. В контексте построения бизнеса ИТ-отдел создает и поддерживает технологическую основу, поддерживающую решения виртуальной реальности и обеспечивающую беспрепятственное функционирование своих систем.

Чтобы добиться успеха в строительной отрасли, нужно хорошо разбираться в принципах и методах ведения бизнеса. Управление строительными проектами требует оптимизации ресурсов и достижения целей проекта в бизнес-контексте. Процесс создания бизнеса охватывает различные элементы с задачами, включая выполнение проектов, расчет затрат, оценку рисков, покупку товаров, планирование деятельности и контроль отношений. Цель состоит в том, чтобы эффективно и действенно достичь целей проекта, учитывая все важные аспекты, включая финансовые, оперативные или стратегические.

#### **1.4 Структура диссертации**

Эта диссертация состоит из семи основных глав c, и каждая глава посвящена различным аспектам, связанным с разработкой приложений виртуальной реальности. Глава 1 служит введением в проект, где автор представляет некоторую справочную информацию об области исследования и объясняет, что нами движет. В главе 2 представлен обзор литературы, включающий определения основных концепций проекта, а в главе 3 заложена прочная основа для остальной части работы за счет создания комплексной теоретической основы, в которой исследуются различные релевантные теории. Инструменты и технологии движка Unity подробно рассматриваются в главе 4, а в главе 5 основное внимание уделяется вкладу автора в успех этого проекта. Глава 6 содержит информацию о технических аспектах использования этого инструмента для создания виртуальной реальности, а завершается диссертация главой 7, в которой даны рекомендации по дальнейшему совершенствованию продукта путем подведения итогов процесса разработки.

#### **2. ОБЗОР ЛИТЕРАТУРЫ**

#### **2.1 Определение виртуальной реальности**

Концепция VR включает в себя создание и моделирование сред, чтобы предоставить пользователям захватывающий опыт. Гарнитуры и комбинезоны — это лишь некоторые из устройств, используемых в VR-приложениях для имитации реальности наряду с очками или перчатками. Обмен информацией через эти устройства позволяет взаимодействовать с моделируемой средой. Более того, за последние несколько лет интерес к этой технологии возрос, поскольку она обеспечивает иммерсивный опыт, а также повышает уровень вовлеченности пользователей в таких приложениях, как обучение или игры.

#### **2.1.1 История технологии виртуальной реальности**

Впервые виртуальную реальность назвал театром разума Антонен Арто в 1938 году, где он и придумал ее название; однако, несмотря на то, что ему приписывают его создание, VR имеет более долгую предыдущую историю. Наличие панорамных картин и примитивных компьютерных изображений в 1800-х годах заложило основу для современной виртуальной реальности. (Граймс, 2023)

В своей книге «Очки Пигмалиона», представленной публике еще в 1935 году, Стэнли Дж. Вайнбаум дал читателям возможность заглянуть в будущее, описав изготовленные на заказ очки, способные телепортировать их в мир фантастики. Изобретение Мортона Хейлига под названием Sensorama положило начало огромным достижениям в технологии виртуальной реальности и вышло на сцену примерно два десятилетия спустя как одна из новаторских систем виртуальной реальности, разработанных с целью имитации всех человеческих чувств. Айвен Сазерленд придумал то, что многие сейчас считают устройством виртуальной реальности, еще в 1968 году, и это творение было названо «Дамоклов меч». Хотя он был громоздким и дорогим, этот первоначальный аппарат нашел основное применение в научных исследованиях. Позже приобретенная Meta компания Oculus VR вышла на новый уровень, выпустив свою первую VR-гарнитуру еще в 2010 году. Достижение этой вехи представляет собой важный переход в истории VR. С тех пор различные технологические гиганты, такие как HTC, Sony и

Microsoft предприняла значительные шаги по совершенствованию технологии виртуальной реальности, выпустив собственный ассортимент гарнитур виртуальной реальности. (Экспертвр, 2023 г.)

#### **2.2 Геймификация**

Включение элементов игрового дизайна в неигровые сценарии называется геймификацией, а участие в задачах или процессах можно улучшить, интегрировав общие игровые элементы, такие как награды и задачи.

С помощью методов геймификации, применяемых к повседневным или повторяющимся действиям, пользователи могут получить более приятный и интерактивный опыт, в то время как их желаемое поведение поощряется. Кроме того, использование мотивационных факторов, таких как стремление к прогрессу и конкурентоспособности, помогает в достижении намеченных результатов.

 Использование геймификации стало распространенным в различных областях, включая маркетинг, и различные способы ее применения включают использование цифровых платформ, а также мобильных приложений и физических сред. (Геймификация, 2023 г.)

#### **2.3 Обучение строительству**

Люди получают образование в области навыков и знаний, необходимых для достижения успеха в строительной отрасли, во время обучения в области строительства, а различные учебные программы и курсы, которые дают практический опыт, позволяют людям приобретать необходимые навыки, необходимые для различных ролей, которые они могут играть в строительной отрасли. Для людей, стремящихся построить карьеру, жизненно важно, чтобы они получили всестороннее образование, охватывающее темы, начиная от множества различных типов дисциплин, таких как основные методы строительства, и заканчивая продвинутыми аспектами, включая требования по охране труда и технике безопасности при эксплуатации машины; опыт должен также распространяться на эффективное управление проектами, где разработка планов соответственно играет неотъемлемую роль. Наконец, соблюдение строгих строительных норм также считается необходимостью. Предоставляя навыки, необходимые для эффективного участия в строительных проектах с соблюдением максимальных мер безопасности - вот к чему стремится обучение строительству.

#### **2.4 Строительная техника**

Специализированная область в области общего машиностроения называется строительной инженерией, которая занимается планированием, проектированием и администрированием строительных предприятий. Слияние концепций гражданского строительства и управления проектами обеспечивает успешное завершение всех видов строительных проектов. Инженеры-строители обязаны контролировать все аспекты, связанные с выполнением данного проекта, начиная с его начальной стадии и до завершения. Чтобы гарантировать безопасное завершение строительства при соблюдении правил, им необходимо эффективно координировать ресурсы, а также управлять сроками и контролировать качество. От возведения зданий до строительства транспортных коммуникаций, таких как мосты и дороги, область строительной техники охватывает разнообразные проекты. Глубокое понимание инженерных принципов наряду с методами строительства и методологиями управления проектами имеет решающее значение для эффективной и результативной реализации проектов. (Университет Огайо, 2021 г.)

#### **2.5 Взаимодействие человека с компьютером (HCI)**

Взаимодействие человека с компьютером (HCI) основано на дизайне как на средстве облегчения взаимодействия между людьми и машинами. Сначала сосредоточившись только на компьютерном дизайне; сегодня роль HCI охватывает все аспекты информационных технологий. Расширение возможностей пользователей может быть достигнуто за счет разработки интуитивно понятных и простых в использовании интерфейсов, которые учитывают то, как люди взаимодействуют с технологиями. Опираясь на знания психологии и дизайна, а также эргономики и информатики, гиперконвергентная инфраструктура стремится повысить эффективность программных приложений на нескольких устройствах. (Дикс, nd)

#### **3 ТЕОРЕТИЧЕСКАЯ ОСНОВА**

#### **3.1 Применение виртуальной реальности в строительстве**

За последние несколько лет наблюдается быстрый рост признания и внедрения VR для использования в обучении инженеров-строителей, основным фактором, способствующим этому, является его способность формировать заманчивую и увлекательную атмосферу, которая улучшает общий опыт обучения. Положительное влияние использования виртуальной реальности в этой области было подтверждено несколькими исследованиями, а виртуальная интерактивная строительная образовательная платформа с использованием технологий симуляции и моделирования обеспечивала игровое обучение технике безопасности, разработанное Джеймсом Годертом (Goedert, 2016). С использованием виртуальной реальности в образовании и обучении связано несколько преимуществ, в том числе виртуальные трехмерные (3D) среды, которые предлагают работникам возможность общаться друг с другом, повышая их способность эффективно сотрудничать и приобретать практический опыт. Точно так же взаимодействие с объектами в виртуальной среде помогает обучаемым лучше понимать и запоминать информацию. Студенты-строители могут извлечь выгоду из иммерсивного характера технологии виртуальной реальности для более реалистичного и эффективного подхода к обучению. (Ван, Ву, Ван, Чи и Ван, 2018 г.)

#### **3.2 Связь между виртуальной реальностью и человеком-компьютером**

Взаимодействие между пользователями и виртуальной средой, созданной с помощью технологии VR, является основой взаимодействия человека с компьютером. Для создания успешных виртуальных сред, которые вовлекают пользователей в эффективное взаимодействие, требуется применение тщательно отобранных принципов и методов гиперконвергентной инфраструктуры. (Ссылка, 2023 г.)

HCI в VR требует решения особых задач, а также возможностей, которые приходят с VR-встречами. При разработке приложения виртуальной реальности важно учитывать опыт пользователя, разрабатывая интуитивно понятные методы ввода и визуально привлекательные среды с эффективными механизмами обратной связи. (Обучение будущему, 2023 г.)

Сочетание принципов гиперконвергентной инфраструктуры с технологией виртуальной реальности привело исследователей к созданию интуитивно понятных виртуальных сред для различных областей, таких как игры или образование, которые предоставляют пользователям привлекательный контент.

#### 3.3 Методы моделирования виртуальной реальности

VR часто использует следующие общие методы моделирования:

□ 3D-моделирование и визуализация: создание реалистичных 3D-изображений объектов или ситуаций стало возможным благодаря виртуальной реальности, а визуализация и изучение моделей в виртуальной среде обеспечивает точное представление объектов или концепций реального мира.

□ Моделирование на основе физики: включение алгоритмов на основе физики в моделирование виртуальной реальности является ключом к точному воспроизведению поведения и взаимодействия объектов, позволяя пользователям взаимодействовать с различными объектами и манипулировать ими реалистичным образом, например, поднимая или бросая.

□ Отслеживание движения и распознавание жестов: движения и распознавание жестов пользователей часто фиксируются датчиками и камерами отслеживания движения в системах виртуальной реальности, что позволяет взаимодействовать с виртуальной средой благодаря тому, что эти входные данные преобразуются в естественные жесты, такие как протягивание или указание.

□ Моделирование на основе сценариев. Учебные занятия с использованием симуляций виртуальной реальности эффективны для воссоздания определенных сценариев и ситуаций, таких как работа оборудования или архитектурные обходы. Моделирование реальных сценариев практически создает безопасную площадку для развития профессиональных навыков.

□ Многопользовательские симуляции: многопользовательские возможности VRсимуляций поддерживают интерактивный опыт с несколькими пользователями в рамках одной симуляции, поощряя взаимодействие пользователей с помощью командных тренировочных упражнений с использованием сценариев и ролевых игр, что помогает повысить реализм: поощрение уверенности в совместных способностях.

□ Виртуальное прототипирование: моделирование когнитивных и поведенческих факторов, таких как решение проблем или принятие решений, а также учет чувств людей может быть выполнено с помощью виртуальной реальности. Сложные реалистичные сценарии представлены симуляциями виртуальной реальности, которые включают алгоритмы искусственного интеллекта и интерактивные повествования для проверки когнитивных способностей пользователей наряду с эмоциональными реакциями. (Цирулис и Гинтерс, 2014 г.)

3.4 Принципы проектирования пользовательского интерфейса для моделирования виртуальной реальности

Чтобы создать захватывающий и удобный для пользователя опыт в виртуальной реальности, особое внимание следует уделить принципам проектирования пользовательского интерфейса (UI). Когда дело доходит до разработки пользовательского интерфейса для сред виртуальной реальности, необходимо соблюдать несколько важных принципов:

 Дизайн пользовательского интерфейса должен отдавать приоритет простоте, поддерживая простоту взаимодействия с несложным дизайном и избегая чрезмерной сложности. Кроме того, понимание пользователем настроек виртуальной реальности может быть улучшено за счет предоставления им кристально чистой графики и интуитивно понятных параметров навигации.

 Использование функций трехмерного дизайна VR может помочь в создании компонентов пользовательского интерфейса, которые существуют в его виртуальном пространстве, чтобы наилучшим образом улучшить доступность и видимость для пользователей при размещении элементов пользовательского интерфейса, необходимо учитывать уровни комфорта пользователей при расположении каждого элемента.

 Иерархия дизайна подчеркивается с помощью признаков глубины и близости, которые выделяют более близкие элементы пользовательского интерфейса, в то время как удаленные элементы можно сделать менее детализированными или блеклыми. Эта визуальная иерархия помогает определить приоритеты внимания и взаимодействий пользователя.

 Избегайте любых отклонений или несоответствий между элементами дизайна пользовательского интерфейса или взаимодействиями, используемыми во время работы с виртуальной реальностью. Последовательный подход к проектированию снижает когнитивную нагрузку на пользователей и упрощает навигацию по различным частям виртуальной среды.

 Чтобы гарантировать пользователю комфорт во время длительных сеансов виртуальной реальности, важно учитывать эргономические факторы при разработке пользовательского интерфейса. Уменьшите физическое напряжение и усталость за счет оптимизации размещения пользовательского интерфейса и взаимодействия с ним. Если при использовании программы есть какие-либо элементы, вызывающие физическое недомогание или симуляционную болезнь, избегайте их.

 Разработайте интерфейс с упором на доступность, чтобы его могли использовать все. При разработке продукта или услуги необходимо учитывать различные возможности пользователей, такие как нарушения зрения, и предоставлять им подходящие методы взаимодействия и варианты доступности. (Центр разработчиков сообщества Viro, 2022 г.)

3.5 Улучшение пользовательского опыта в виртуальной реальности

Обучение Улучшение пользовательского опыта и вовлеченности в VR Тренировочные симуляции включают в себя реализацию различных стратегий и соображений для создания иммерсивного и увлекательного опыта для пользователей. Вот несколько ключевых подходов:

Разработка интуитивно понятных и удобных интерфейсов.

 Создавайте иммерсивные среды с реалистичными визуальными эффектами и интерактивными элементами.

 Обеспечить значимую обратную связь с помощью визуальных, слуховых и тактильных сигналов.

 Поощряйте активное участие пользователей посредством задач принятия решений и сценариев решения проблем.

□ Способствовать социальному взаимодействию и сотрудничеству между пользователями.

□ Персонализируйте опыт в соответствии с индивидуальными предпочтениями и уровнями навыков.

□ Включите элементы геймификации, такие как награды и достижения.

□ Постоянно собирайте отзывы пользователей и дорабатывайте дизайн на основе их предложений и предпочтений. (Линкедин б. 2023 г.)

#### 4 ИНСТРУМЕНТЫ И ТЕХНОЛОГИИ

Приложение в этой диссертации было создано с использованием комбинации движка Unity и программного обеспечения Blender с гарнитурой Meta Quest 2 в качестве среды разработки.

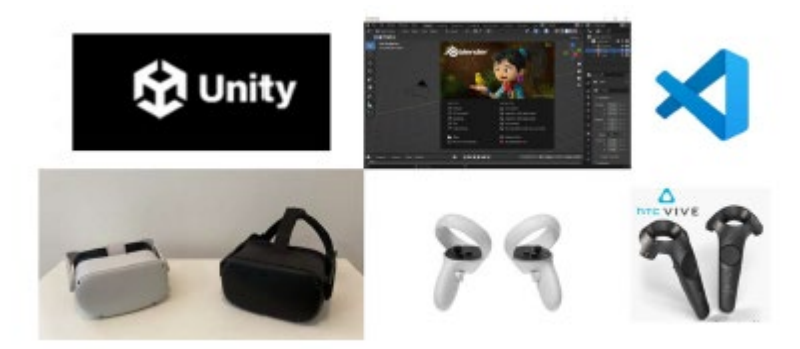

Рисунок 1. Инструменты и технологии в дипломной работе

#### **4.1.1 Движок Unity**

Движок Unity — это игровой движок, который помогает разработчикам создавать интерактивные возможности для различных платформ, таких как настольные компьютеры, мобильные устройства, консоли и устройства виртуальной реальности. Сценарии и анимация являются одними из многих расширенных возможностей, доступных в этом пакете для разработки игр, который поставляется в комплекте с рядом мощных инструментов. Благодаря возможности работать на многих языках программирования и поддерживать различные рабочие процессы для создания программного обеспечения программное обеспечение Unity доступно для использования всеми разработчиками. независимо от их квалификации. Благодаря обширному набору документации и активным сообществам по всему миру этот игровой движок стал любимым выбором как для дизайнеров, так и для новаторов. (Freecodecamp, 2020)

#### 4.1.2 Pecypc Unity

Ресурс Unity представляет собой набор ресурсов, таких как скрипты, модели, текстуры, аудиофайлы и т. д., которые помогают в разработке проектов Unity. Будь то создание от

разработчиков и художников или покупка в магазине активов Unity — именно здесь пользователи могут приобретать цифровые активы такого типа.

Готовые компоненты из ресурсов позволяют легко интегрировать их в проект, что ускоряет разработку. Они не только предлагают высококачественные 3D-модели, но также предоставляют отличные текстуры и другие визуальные/аудио эффекты, повышающие общее качество проекта. (Unity a, 2023 г.)

Магазин Unity Asset сыграл важную роль в обеспечении нас различными игровыми активами во время разработки, многие из них были большими сценическими моделями, и для их моделирования требовалось значительное количество времени.

#### **4.1.3 Blender**

Blender — это бесплатная программа для создания 3D-графики с открытым исходным кодом. С помощью бесплатного программного обеспечения Blender пользователь может легко создавать 3D-модели с такими функциями, как моделирование, текстурирование и рендеринг, что делает его идеальным вариантом для создания потрясающих цифровых произведений искусства. Хотя на первый взгляд пользовательский интерфейс Blender может показаться пугающим, он предлагает настраиваемое рабочее пространство и множество сочетаний клавиш для большей эффективности. Поддерживающее сообщество Blender помогает его постоянному развитию, предоставляя такие ресурсы, как учебные пособия и полезную документацию, а также с доступной ценой и впечатляющим набором расширенных функций, доступных для всех пользователей — от любителей до профессионалов — Blender по-прежнему остается лучшим выбором. (Blender, 2023)

#### **4.1.4 Наголовный дисплей (HMD)**

Наголовное устройство или очки виртуальной реальности — это устройство, позволяющее пользователю испытать смоделированное окружение. Он состоит из наголовного дисплея (HMD) и системы слежения, которая отслеживает движения головы пользователя и соответствующим образом настраивает дисплей, чтобы обеспечить эффект погружения на 360 градусов. Они обычно используются для игр, образования, обучения и различных других приложений. Примеры гарнитуры VR включают Meta quest и HTC Vive.

Приложение было разработано с использованием очков Meta quest 1 и Meta quest 2. Эти два стакана являются продуктами компании Meta.

#### **4.1.5 Контроллер**

Контроллер — это устройство ввода гарнитуры VR. Благодаря этому пользователь может перемещаться и взаимодействовать с объектами в виртуальном мире. Примерами устройств ввода являются джойстики и трекпады.

#### **4.1.6 Редактор кода**

Visual Studio Code, разработанный Microsoft, представляет собой легкий, но надежный редактор исходного кода для настольных компьютеров. Он совместим с операционными системами Windows, macOS и Linux. В редакторе предустановлена встроенная поддержка популярных языков программирования, таких как JavaScript, TypeScript и Node.js. Кроме того, существует широкий выбор доступных расширений для других языков и сред выполнения, включая C++, C#, Java, Python, PHP, Go и .NET. (Код Visual Studio, 2023 г.)

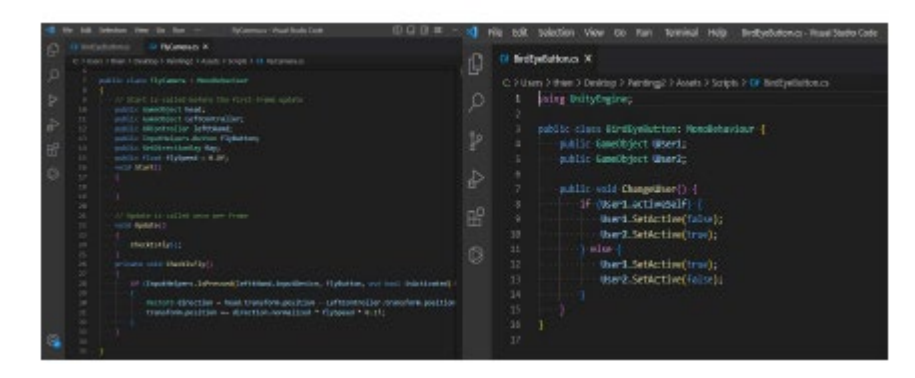

Рисунок 2. Код в коде Visual Studio

4.2 Настройка среды

Чтобы иметь возможность запускать приложение VR, необходимо настроить определенную среду. Эта среда обычно включает в себя установку необходимого

программного обеспечения, такого как драйвер гарнитуры VR или среда выполнения, и настройка программного обеспечения для работы с аппаратным обеспечением пользователя. Кроме того, разработчикам может потребоваться настроить специальную среду разработки, например Unity, для создания и тестирования своих приложений виртуальной реальности.

#### **4.2.1 Подключение гарнитуры**

Первым делом необходимо подключить гарнитуру к компьютеру. Для подключения компьютера и гарнитуры для моделирования требуется два устройства: компьютер и гарнитура. Для подключения гарнитуры необходимо загрузить программное обеспечение гарнитуры из Интернета. Для этой симуляции поддерживаются только Meta Quest 1 и Meta Quest 2. Затем соединение между гарнитурой и компьютером может быть выполнено через проводное или беспроводное соединение. Для проводного подключения подключите гарнитуру к компьютеру с помощью кабеля TYPE-C. Затем разрешите устройству доступ к файлам и включите Oculus Link с помощью экранных подсказок. Для беспроводного подключения убедитесь, что гарнитура подключена к Wi-Fi, включите параметр Air Link в меню экспериментальных настроек и выполните сопряжение гарнитуры с компьютером, следуя инструкциям на экране. После сопряжения запустите Oculus в гарнитуре, чтобы начать ее использовать.

#### **4.2.2 Среда разработчика**

 Среда разработчика — это рабочая область, в которой разработчики могут создавать и тестировать приложения. В случае разработки VR-приложений с помощью Unity. Unity предоставляет встроенную среду для тестирования и предварительного просмотра VR-приложений непосредственно в редакторе Unity. Это включает в себя функции редактирования сцены VR, возможность тестирования и отладки как в иммерсивном, так и в обычном режимах.

#### **4.2.3 Пользовательская среда**

 После фразы разработки приложение VR компилируется в исполняемый файл, который пользователь может перемещать как приложение на своем рабочем столе и работать с ним.

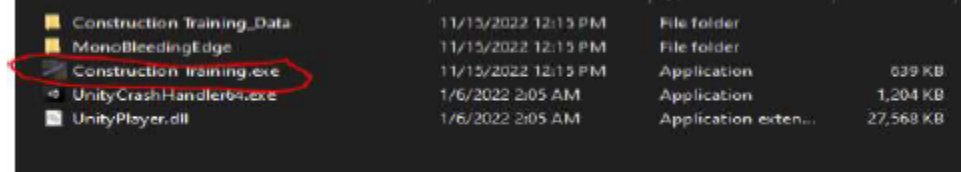

Рисунок 3. Исполняемый файл

#### **4.3 Разработка в Unity**

#### **4.3.1 Пользовательский интерфейс**

Знакомство с пользовательским интерфейсом (UI) программного обеспечения жизненно важно для того, чтобы научиться эффективно его использовать.

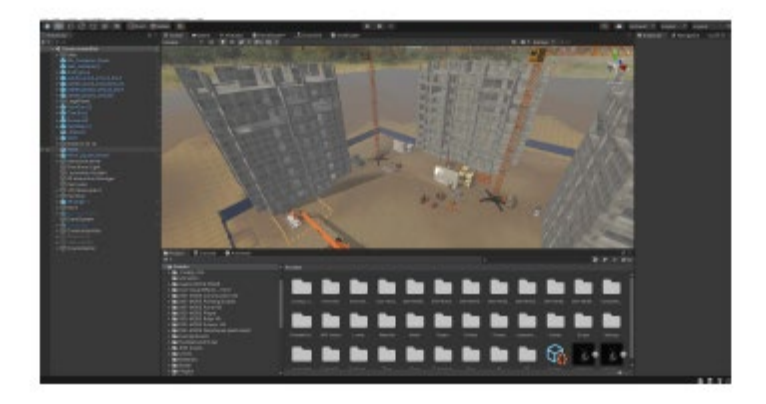

Рисунок 4. Пользовательский интерфейс Unity по умолчанию

На приведенном выше изображении показан типичный интерфейс Unity, а слева можно увидеть иерархическую компоновку движка Unity. На этом экране отображается все, что содержится в сцене, например модели, камера и префабы, а организационные возможности этого окна упрощают управление игровыми объектами. Изменения, внесенные в игровые объекты в представлении «Сцена», повлияют на их отображение в окне иерархии. Кроме того, окно иерархии может также вмещать другие сцены с различными наборами игровых объектов. (Единство б, 2023)

Для более эффективной работы в проектах, созданных с помощью редактора Unity, рекомендуется использовать его удобное окно инспектора, расположенное слева, которое обеспечивает доступ к многочисленным спецификациям объектов. Исчерпывающее отображение выбранного компонента вместе с его составляющими предоставляет пользователю возможность изменять их с помощью удобного пользовательского интерфейса. Используя инструмент инспектора, пользователь может вносить изменения в различные параметры пользовательских объектов, включая их положения/повороты, масштабы, цвета и текстуры. Кроме того, у выбранного объекта есть компоненты, к которым можно получить доступ с помощью этого инструмента, чтобы пользователь мог изменить их свойства. Открыв окно проекта, пользователь может перемещаться по папкам проекта пользователя, используя иерархическую диаграмму слева, и видеть подробности

о выбранных папках или файлах справа, а отображая значки, пользователь видит, какой тип актива это. С помощью раздела «Избранное» пользователь может быстро и удобно получить доступ к часто используемым элементам. (Единство с, 2023 г.)

#### 4.3.2 Игровой объект

Основные элементы игры Unity представлены игровыми объектами, которые содержат персонажей и декорации. Игровому объекту можно придать функциональность, присоединив к нему соответствующие компоненты. Unity имеет множество встроенных, а также созданных пользователем компонентов, которые пользователь может использовать, обращаясь к его интерфейсу сценариев. Процесс создания нового светового объекта требует присоединения светового компонента к существующему игровому объекту. (Единство д. 2023)

#### 4.3.3 Контроллер персонажа

Использование игрового объекта, такого как Контроллер персонажа, обеспечивает контроль над движением персонажа для точки зрения игрока в Unity, в то время как типичная компоновка будет состоять из необходимых компонентов, таких как средство визуализации сетки, коллайдеры и сценарии движения. Чтобы обеспечить захватывающий игровой процесс в VR-играх, часто используется вид от первого лица.

Скрипты необходимы для обеспечения движения персонажа в любом игровом движке, а устройства ввода виртуальной реальности работают иначе, чем обычные устройства, такие как клавиатуры, поскольку они содержат несколько датчиков положения и гироскопов. По этой причине такие компании, как Meta, обычно выпускают комплекты для разработки программного обеспечения (SDK), содержащие готовые к использованию сценарии для перемещения персонажей в игровом движке, что значительно экономит время разработчиков.

#### 4.3.4 Сценарии

C# поддерживает большую часть кода, написанного в движке Unity, Кроме того, сценарии Unity предоставляют игровым объектам возможность соответствующим образом реагировать на вводимые пользователем данные и выполнять различные другие функции. Совершенно новый файл сценария в Unity можно создать, щелкнув окно «Проект» и выбрав «Создать», затем «Сценарий С#», Простой способ получить доступ к внешнему редактору кода, такому как Visual Studio, — дважды щелкнуть файл сценария.

#### 5 РЕЗУЛЬТАТ РАЗРАБОТКИ ПРОГРАММНОГО ОБЕСЛЕЧЕНИЯ

#### 5.1 Вклад теории

Работая на этапе разработки этого дипломного проекта, автор стал частью исследовательской группы DIGI-MODE в качестве научного сотрудника. Был проведен обширный анализ, чтобы выяснить, какие технологии и инструменты будут наиболее подходящими для этого проекта, прежде чем завершить его план продукта. Команда изучила множество возможных программ для разработки VR-приложений, одним из них было программное обеспечение Simlab. Unity стала оптимальным выбором для проекта. Кроме того, автор предпринял первоначальное исследование 3D-моделирования и освоил Blend-er для выполнения элементарных требований к модели. Кроме того, было протестировано несколько VR-шлемов, чтобы определить оптимального кандидата. Первоначально команда выбрала гарнитуру Meta Quest в качестве основной среды разработки, а затем перешла на ее обновление — The meta quest  $2 - \mu n$ я повышения качества.

#### **5.2 Практический вклад**

После завершения плана разработки в своей первой демонстрации под названием House Garage Unity продемонстрировала огромный потенциал для развития. Интеграция взаимодействия с виртуальной реальностью, в том числе управление ножничным подъемником с помощью таких инструментов, как дрель и покрасочный пистолет, сделала демонстрацию The Scissor Lifter захватывающим опытом. Хотя он был предложен, в конечном итоге он был отклонен из-за некачественной графики. Однако вскоре после этого последовала демонстрация под названием «Солнечная панель», в которой использовалось сканирование реальной физической модели для создания интерактивного опыта установки солнечных панелей с дополнительной интерактивностью при измерении. Эти демонстрации не были выбраны для демонстрации компанией, но их практическое применение во время разработки значительно улучшило конечный продукт.

#### **6 ОБУЧЕНИЕ СТРОИТЕЛЬСТВУ VR ПРИЛОЖЕНИЕ**

Приложение VR для обучения строительству было разработано с целью внедрения технологии VR в строительную отрасль. Выбор моделей и взаимодействий основывался на их актуальности для отрасли. После завершения разработки приложение было протестировано несколькими компаниями для сбора отзывов.

Автор этой диссертации активно участвовал в проекте в качестве научного сотрудника, работая вместе с командой разработчиков Unity. Участие автора включало различные задачи, связанные с процессом разработки.

#### **6.1 Руководства пользователя**

В этом проекте использовалась гарнитура Meta Quest, поэтому сопоставление контроллеров было основано на конкретных контроллерах этой гарнитуры. Взаимодействия и элементы управления в приложении VR были разработаны для согласования с кнопками, триггерами и джойстиками, доступными на контроллерах Meta Quest.

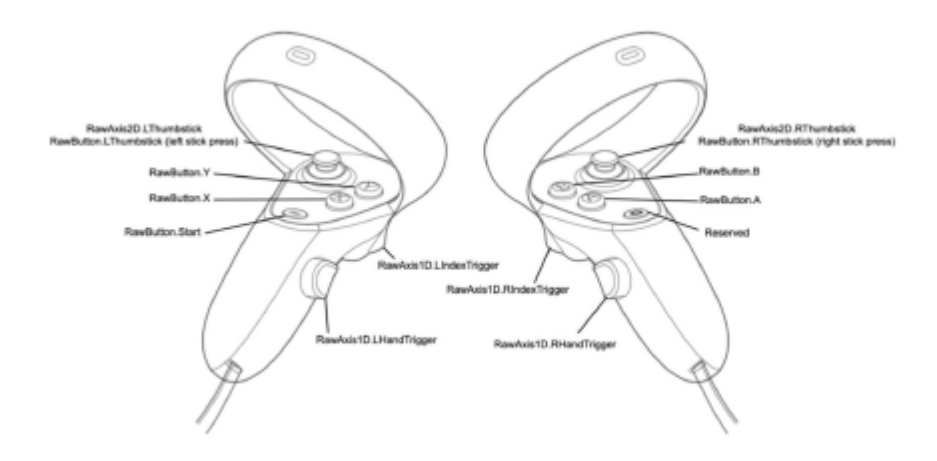

Рисунок 5. Карта контроллера

Основное управление с помощью контроллера выглядит следующим образом:

 Левый джойстик: используется для движения. Пользователь может нажимать стик в разных направлениях для навигации по виртуальной среде.

 Джойстик вправо: используется для поворота пользователя. Вращение джойстика влево или вправо повернет точку обзора пользователя в соответствующем направлении.

 Ручной триггер влево и вправо: используется для захвата объектов в демонстрации виртуальной реальности. Нажимая и удерживая ручные триггеры, пользователь может поднимать объекты и манипулировать ими в виртуальной среде.

 Индексный триггер влево и вправо: используется для телепортации. Наведение указательного пальца и нажатие кнопки запуска активирует луч телепортации. Если отпустить кнопку, указывая на землю, пользователь телепортируется в это конкретное место.

#### 6.2 3D-среда

Строительная инструкция состоит из трех основных уровней. Новые пользователи могут познакомиться с гарнитурой VR и узнать, как работает система ввода, используя первые два уровня. После успешного завершения первых двух этапов пользователи могут выполнить ряд оценочных заданий на третьем уровне, оценивая свои способности. После завершения программы обучения они могут свободно открывать уровни и перемещаться по ним.

#### 6.2.1 Уровень курса окрасочного пистолета

На этом уровне пользователь начинает со старого хранилища, которое представляет собой готовую модель, доступную в магазине активов Unity.

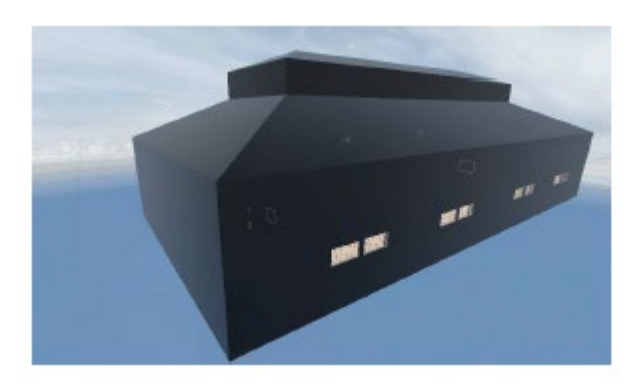

Рис. 6. Внешний вид модели склада первого уровня

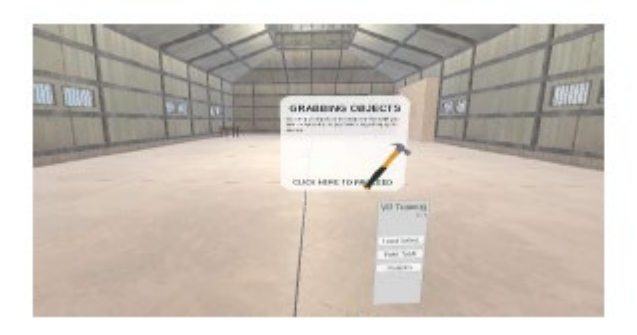

#### Рис. 7. Интерьер первого уровня

Панель управления представляет себя, чтобы проинструктировать пользователей о том, как ознакомиться с контроллером гарнитуры VR, прежде чем что-либо еще, когда пользователь берет молоток, который парит вверху. Используя интерфейс меню, установленный на экране их часов, пользователи шаг за шагом направляются в движении.

После завершения действия с молотком, данного пользователям, они направляются с помощью зеленой стрелки, отмеченной и размещенной на полу, которая указывает их путь к предстоящим задачам. Следование визуальному индикатору в виде стрелки помогает пользователям достичь следующей цели. Используя внутренние механизмы 3D-моделирования Unity, стрелка представляется в виде трехмерного объекта, который изменяет свою ориентацию и местоположение в зависимости от того, как движется пользователь. Эта подсказка направления, представленная стрелкой, улучшает навигацию в учебной симуляции, позволяя пользователям четко осознавать свои цели.

Для выполнения предстоящей задачи, которая включает в себя точное и аккуратное использование модели пистолета-распылителя, важно, чтобы пользователи носили специальные маски, а также следовали указаниям, предоставляемым сопровождающим дисплеем или панелью.

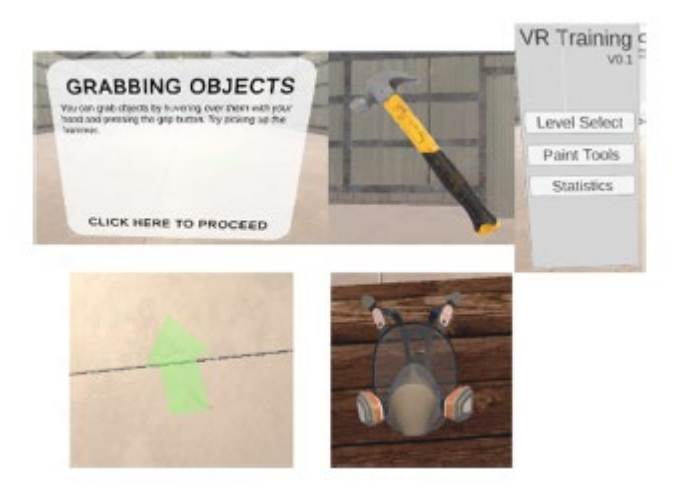

 **Рис. 8. 3D-модели на этом уровне**

Наконец, пользователь использует функцию измерения и инструмент покрасочного пистолета. Они могут точно измерять расстояния и размеры и раскрашивать определенные стены. Модель покрасочного пистолета, изначально плохого качества, была исправлена с помощью Blender для улучшения визуального восприятия.

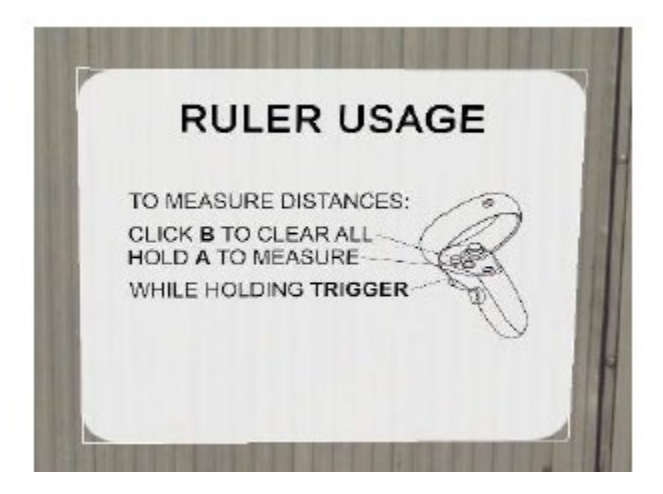

Рис. 9. Панель направляющих измерительного инструмента

#### **6.2.2 Уровень ножничного подъемника**

Чтобы научить пользователей управлять ножничным подъемником на втором уровне, будет использоваться гарнитура виртуальной реальности. Как и раньше, есть направляющие панели, которые помогут при запуске модели открытого склада, полученной в магазине активов Unity для этого уровня.

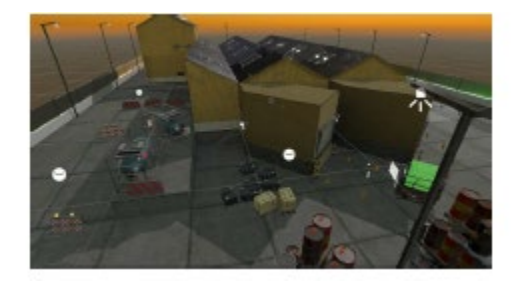

Рисунок 10. Модель уличного склада

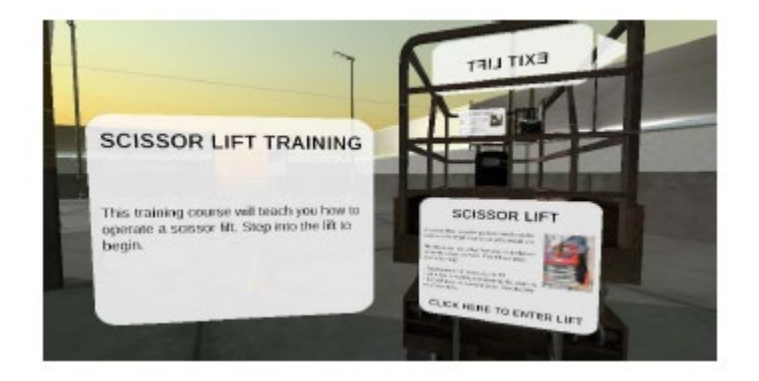

Рисунок 11. Направляющая панель ножничного подъемника

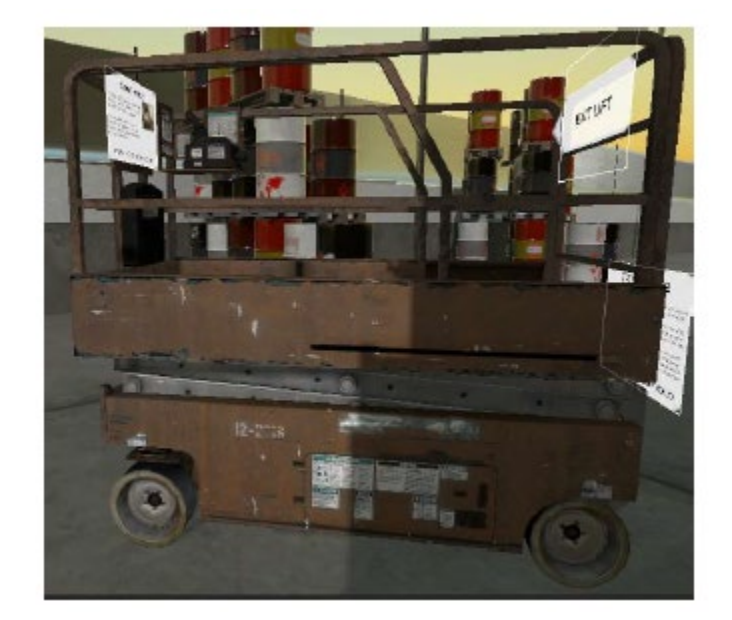

Рисунок 12. Модель ножничного подъемника

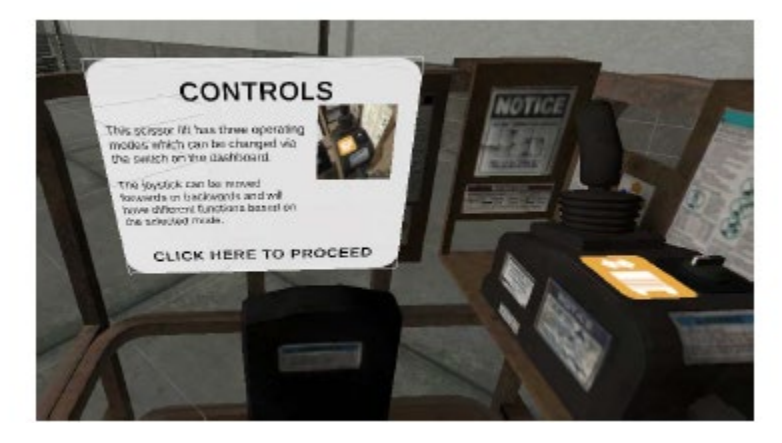

Рис. 13. Руководство по управлению ножничным подъемником

Конец этого уровня достигается путем управления и направления ножничного подъемника по установленному курсу на его заключительной фазе. Пользователь завершит один этап после ходьбы, пока пользователь не достигнет самого конца своего пути; следовательно, теперь пользователь может получить доступ к дальнейшим этапам. Предлагая практическое обучение тому, как

управлять ножничным подъемником в различных сценариях, которые моделируются на каждом уровне, симуляция позволяет пользователям узнать об элементах управления и операциях оборудования.

#### **6.2.3 Уровень строительной площадки**

На последнем этапе игры есть строительная площадка, смоделированная с использованием ресурса из Unity Asset Store, и появляются плавающие панели, показывающие различные задачи, которые необходимо выполнить пользователю.

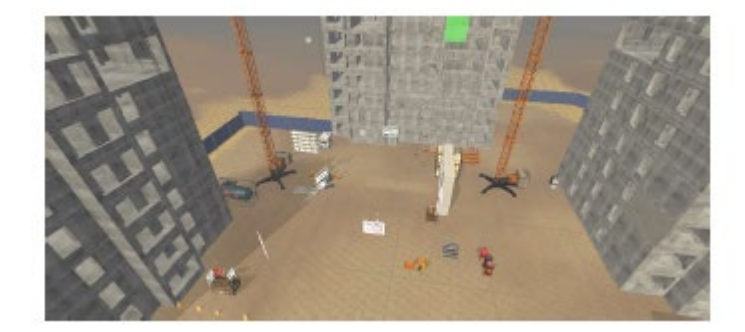

Рисунок 14. Модель строительной площадки

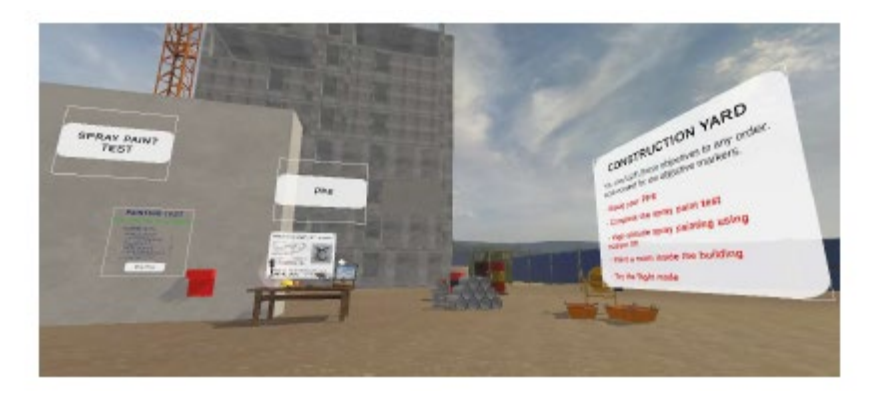

#### Рисунок 15. Панели задач

 Пользователь должен выполнить эти четыре ключевых задания. Ожидается, что пользователь продемонстрирует повышенный профессионализм, а также наденет дополнительное защитное снаряжение во время первого задания, которое имеет сходство с первым уровнем.

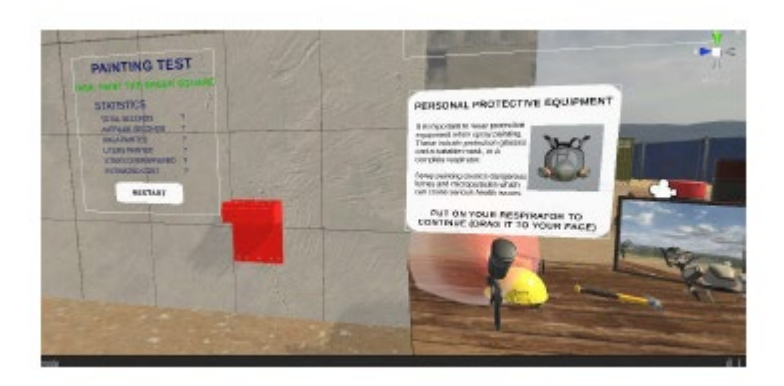

Рисунок 16. Задача рисования

Второй уровень задачи включает в себя введение новой функции меню на запястье, которая поможет покрасить все стены.

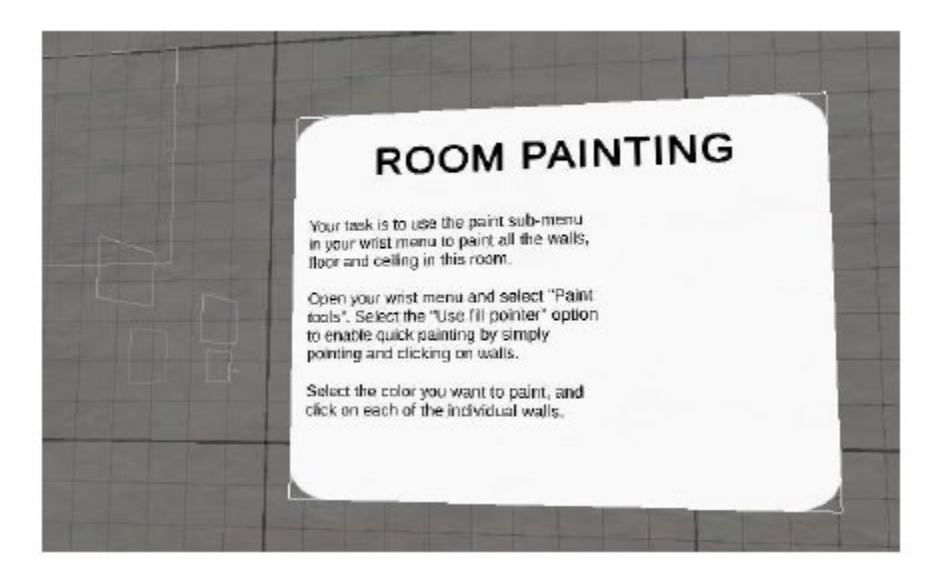

Рисунок 17. Задача покраски помещения

Завершение высотной покраски является обязательным в третьем задании, и пользователь достигает назначенного места с помощью ножничного подъемного оборудования, а затем продолжается продвижение вверх для завершения покрасочных работ.

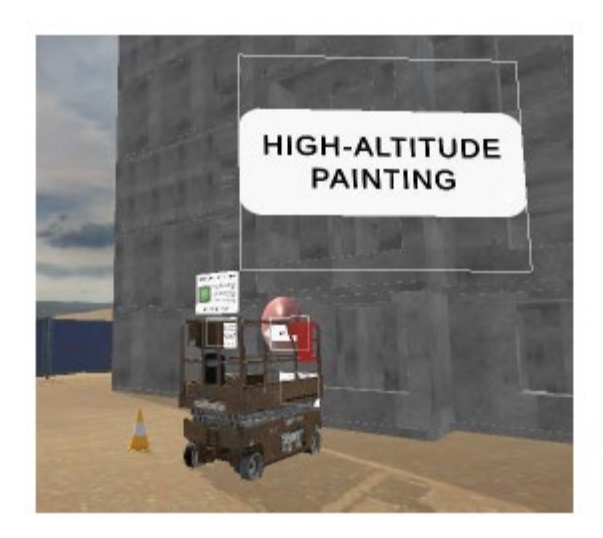

Рисунок 18. Высотная покрасочная задача

Чтобы испытать новую функцию режима полета в этом приложении, пользователь должен выполнить все предыдущие задачи. Возможность летать и преодолевать любые препятствия на уровне предоставляется после активации этой функции в меню на запястье пользователя. Эта функция преследует двоякую цель: во-первых, предложить пользователям захватывающий и приятный опыт, а во-вторых, продемонстрировать, как технология виртуальной реальности может улучшить обучение строительству.

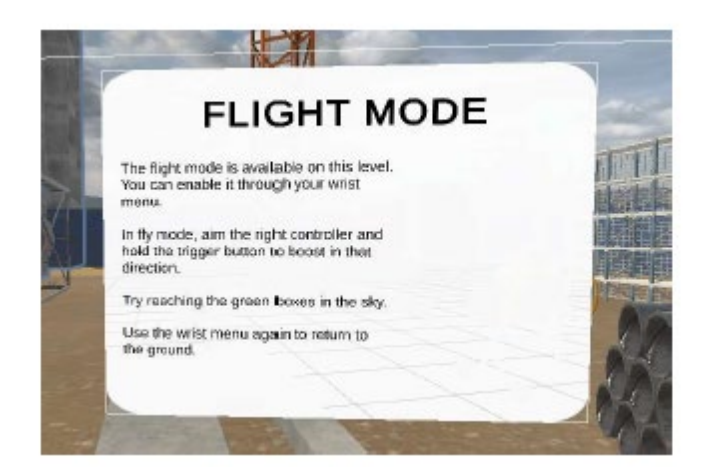

Рисунок 19. Руководство по режиму полета

#### **6.3 Особенности**

#### **6.3.1 Инструмент измерения**

Использование функции измерительного инструмента позволяет получать высокоточные измерения расстояний в трехмерном пространстве. С помощью контроллеров своих VR-гарнитур и доступа к этому удобному измерительному инструменту пользователи могут быстро указать, какие области или точки нуждаются в измерении. Этот инструмент представляет пользователю расстояние между двумя точками на основе их заданных координат. Кроме того, возможность точного измерения стен перед покраской, позволяющая рабочим приготовить необходимое количество краски, дает дополнительное преимущество. Чтобы выполнить измерение, одновременно удерживайте нажатыми левый указательный триггер и кнопку B.

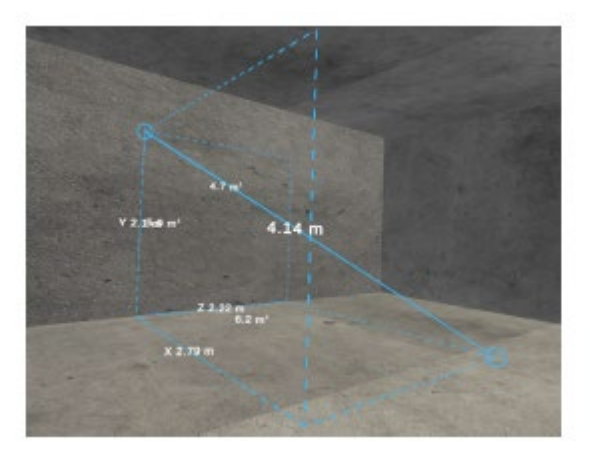

Рисунок 20. Измерение стены

#### **6.3.2 Окрасочный пистолет**

 Покраска моделью малярного пистолета с использованием этой функции дает пользователю возможность измерить площадь окрашенной стены, а также время, которое потребовалось. Чтобы начать рисовать при использовании системы VR, левый или правый контроллер VR используется для захвата краскопульта. Расчет площади и времени, необходимых для покрасочных работ, позволяет рабочим точно рассчитать как материальные, так и трудовые затраты.

 При использовании краскопульта для распыления требуется, чтобы пользователь сначала получил указанный предмет с помощью левого или правого триггера, после того как он был достигнут, а затем продолжил, нажимая индексный триггер рукой того же цвета.

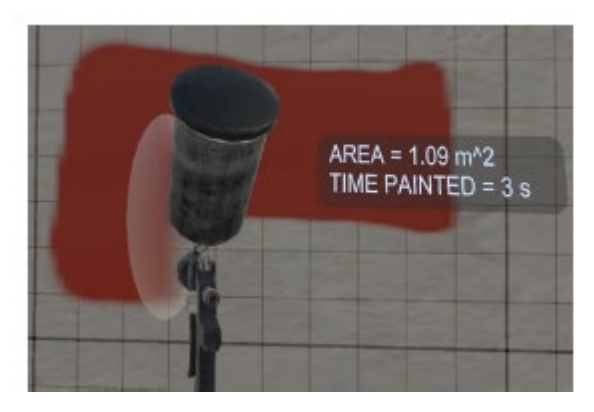

Рис. 21. Модель краскопульта и расчетная функция

#### **6.3.3 Управление ножничным подъемником**

В модели пользователи могут использовать кнопку-переключатель для переключения между двумя режимами: режим вождения, который помогает пользователям передвигаться, и режим ножничного подъемника выше/ниже, который помогает пользователям красить стены на разной высоте. Кроме того, для ножничного подъемника существует режим расширения, который увеличивает размер платформы, на которой может стоять пользователь. Пользователь может активировать эту функцию с помощью кнопки триггера и джойстика.

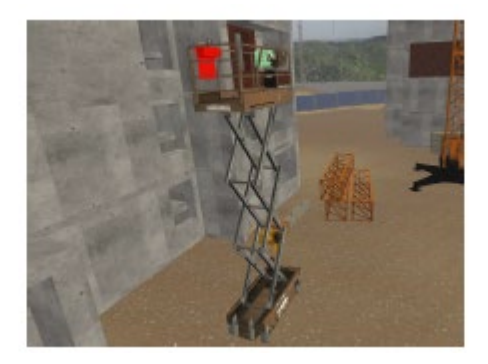

Рисунок 22. Ножничный подъемник работает

#### **6.3.4 Функция режима полета**

Эта функция позволяет пользователям переключаться между интерактивными и неинтерактивными режимами, а также дает им возможность летать. Это полезно для обеспечения общего вида сцены строительства. Пользователь может получить к нему доступ через меню на запястье и взаимодействовать с кнопкой триггера.

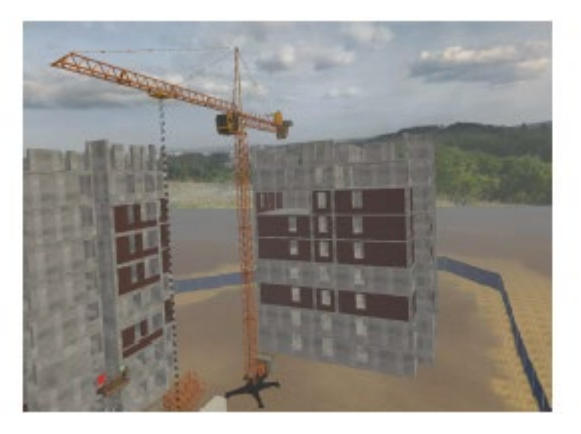

Рис. 23. Вид в режиме полета

#### **6.3.5 Меню запястья**

Пользователь имеет доступ к меню пользовательского интерфейса Unity, которое можно открыть, повернув запястье. Меню имеет три основные функции. Первое — это главное меню, которое позволяет пользователю перейти к двум другим функциям или переключиться в режим полета. Чтобы получить доступ к этому меню, пользователь должен повернуться к контроллеру под рукой на определенный градус и использовать триггерную кнопку для взаимодействия с меню. Второй функцией меню является выбор уровня, позволяющий пользователю получить доступ к любому уровню. Последняя функция — изменение цвета, предназначенная для работы с краскопультом.

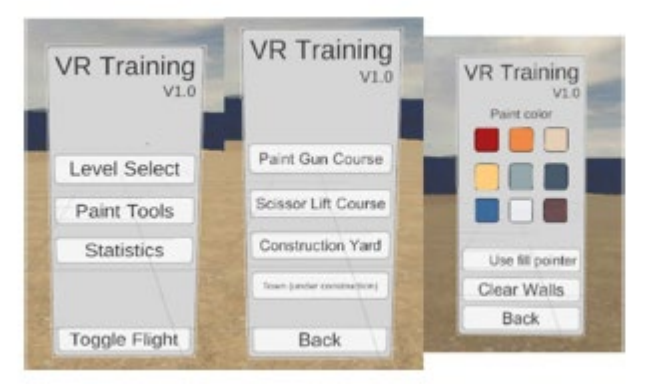

Рисунок 24. Меню запястья

#### **7 ВЫВОДЫ**

Цель разработки полнофункциональной симуляции виртуальной реальности была достигнута благодаря завершению этого проекта. В этой диссертации рассматривается концепция использования технологии виртуальной реальности в строительном образовании посредством применения движка Unity, который подчеркивает его преимущества, такие как улучшенные процедуры безопасности и лучшие результаты обучения без каких-либо дополнительных денежных затрат. Это исследование было сосредоточено в основном на предоставлении передовых методов обучения, которые могут эффективно повысить безопасность и производительность на строительных площадках.

В процессе разработки возникали такие проблемы, как внедрение моделей и поиск альтернативных решений. Внимание различных строительных фирм было привлечено к проекту, который в будущем увидит расширение функциональных возможностей. Цель состояла в том, чтобы разработать универсальное приложение, способное удовлетворить меняющиеся требования строительных компаний, путем улучшения пользовательского интерфейса и его интеграции с функциями совместной работы в реальном времени, а также передовым измерительным оборудованием.

Основной целью этого проекта является предоставление слушателям возможности приобрести всесторонний опыт, связанный со строительством, путем предоставления практического опыта с помощью иммерсивной интерактивной системы виртуальной среды, которая имитирует сценарии реальной жизни. Разработка программного обеспечения и геймификация являются неотъемлемой частью исследования. С помощью программного обеспечения Unity и технологии виртуальной реальности, применяемых в программах обучения сотрудников в строительной отрасли, можно повысить эффективность при одновременной экономии средств.

#### **7.1 Практические выводы**

 Практические последствия использования стимуляции VR-строительства с Unity значительны. Используя эту технологию, стажеры могут испытать улучшенную среду обучения, которая погружает их в реалистичные сценарии строительства, что приводит к улучшению развития навыков и сохранению знаний. Интерактивный характер симуляций виртуальной реальности также позволяет на практике решать сложные задачи, уменьшая и снижая риски, выявляя потенциальные опасности и способствуя соблюдению протоколов безопасности. Эта технология предлагает безопасную и контролируемую среду для стажеров, чтобы они могли учиться и совершенствовать свои навыки, что в конечном итоге способствует повышению производительности и безопасности на реальных строительных площадках.

#### **7.2 Предложения по будущему улучшению**

Изучение нескольких областей потенциально может расширить и улучшить опыт обучения виртуальной реальности в будущем. Кроме того, можно добиться дальнейшего прогресса в отношении методов моделирования, используемых при обучении в виртуальной реальности. Включение реалистичных и динамических элементов, таких как тактильная обратная связь, обеспечивающая осязаемые ощущения, и расширенные физические симуляции, обеспечивающие точное представление реальности, могут улучшить общее впечатление. Внедрение этих улучшений может сделать обучение еще более захватывающим и увлекательным. Точно так же интеграция аналитики данных в симуляции обучения виртуальной реальности может дать полезную информацию. Сложность можно определить для обучаемых, собирая и анализируя их взаимодействие с пользователем и данные о производительности. Этот набор данных может помочь в настройке учебных занятий для улучшения общего опыта обучения, предлагая целевую обратную связь. Одним из альтернативных подходов к настройке учебных материалов в соответствии с прогрессом и выбором каждого человека является использование методов машинного обучения.

Кроме того, тщательное изучение слияния новых технологий, таких как AR, может предложить неизведанные возможности для интерактивного и увлекательного обучения. Используя эти технологии для наложения виртуальной информации на реальную среду, обучаемые могут физически взаимодействовать с предварительно разработанными цифровыми элементами.

#### **REFERENCES**

Wang, P., Wu, P., Wang, J., Chi, H.-L., & Wang, X. (2018). A Critical Review of the Use of Virtual Reality in Construction Engineering Education and Training. Accessed 15.04.2023. https://www.mdpi.com/1660-4601/15/6/1204.

Blender, (2023). Blender, Accessed 15.04.2023. https://www.blender.org/

- Cirulis, A., & Ginters, E. (2014.). Visualization techniques for simulation models in virtual reality. Accessed 15.04.2023. https://www.researchgate.net/publication/287056371 Visualization tec hniques for simulation models in virtual reality
- Visual Studio Code. (2023). Visual studio code documentation. Accessed 17.04.2023. https://code.visualstudio.com/docs
- The Viro Community Developer Hub (2022). VR Design Principles. Accessed 18.04.2023. https://viro-community.readme.io/docs/vr-design-principles
- DIGI-MODE. (2023). Digi-mode: Digital Twins. Accessed 23.04.2023. https://www.digi-mode.eu/
- Dix, Alan. (n.d.) Human-Computer Interaction. Accessed 24.04.2023. https://www.interaction-design.org/literature/topics/human-computerinteraction
- FreeCodeCamp. (2020). Unity Game Engine Guide:How to Get Started with the Most Popular Game Engine Out There. Accessed 27.04.2023. https://www.freecodecamp.org/news/unity-game-engine-guide-how-toget-started-with-the-most-popular-game-engine-out-there/

Futurelearn. (2023). Virtual Reality and Human Computer Interaction. Accessed 30.04.2023. https://www.futurelearn.com/info/courses/begin-

- (2023). What is Gamification? . Accessed 30.04.2023. Gamify. https://www.gamify.com/what-is-gamification
- Goedert, J. (2016). Project-Based Construction Education with Simulations in a Gaming Environment. 208-223.
- Linkedin a. (2023). Human Computer Interaction. Accessed 07.05.2023. https://www.linkedin.com/advice/0/how-can-vr-used-tool-hci-educationtraining
- Linkedin b. (2023). How can VR improve user engagement and retention in entertainment and media platforms?. Accessed 02.05.2023. https://www.linkedin.com/advice/0/how-can-vr-improve-userengagement-retention-entertainment
- Grimes, G. (2023). Who popularized the term 'virtual reality'?. Accessed 08.05.2023. https://science.howstuffworks.com/innovation/bigthinkers/term-virtual-reality.htm
- Unity a. (2023). AssetWorkflow: Unity documentation. Accessed 08.05.2023. https://docs.unity3d.com/560/Documentation/Manual/AssetWorkflow.h tml
- Unity b. (2023). The Hierarchy window: Unity Documentation. Accessed 11.05.2023. https://docs.unity3d.com/Manual/Hierarchy.html
- Unity c. (2023). The Project window: Unity Documentation. Accessed 15.05.2023. https://docs.unity3d.com/Manual/ProjectView.html
- Unity d. (2023). GameObjects: Unity Documentation. Accessed 11.05.2023. https://docs.unity3d.com/Manual/GameObjects.html

Ohio University, O. (2021). What Is Construction Engineering?. Accessed 16.05.2023. https://onlinemasters.ohio.edu/blog/what-is-constructionengineering/

Xpertvr. (2023). The Remarkable Evolution of Virtual Reality. Accessed 17.05.2023. https://xpertvr.ca/the-remarkable-evolution-of-virtual-reality/